## **Consultar Ordem de Serviço**

O sistema exibe os dados da ordem de serviço referente ao imóvel desejado, conforme tela abaixo:

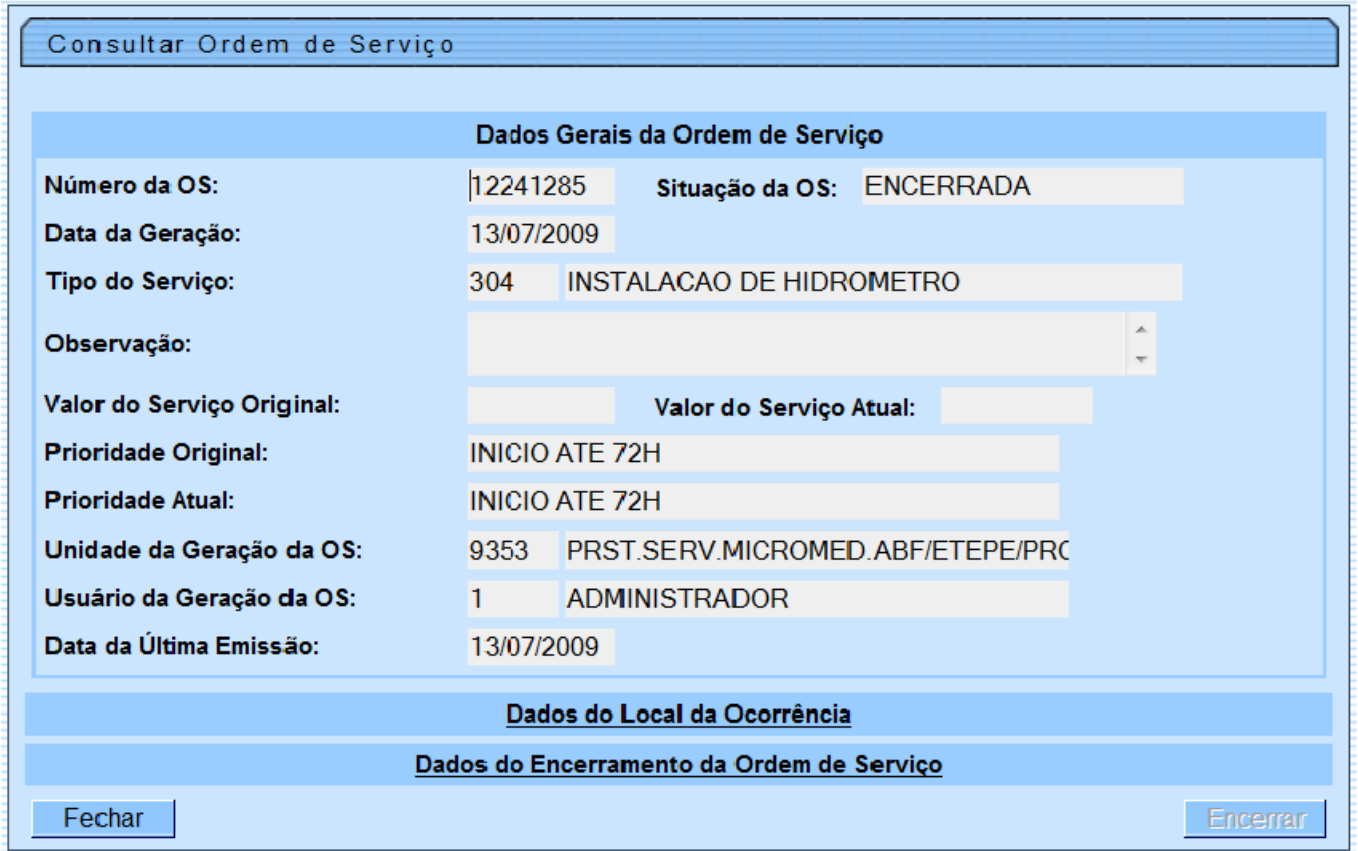

Clique [aqui](https://www.gsan.com.br/doku.php?id=ajuda) para retornar ao Menu Principal do GSAN

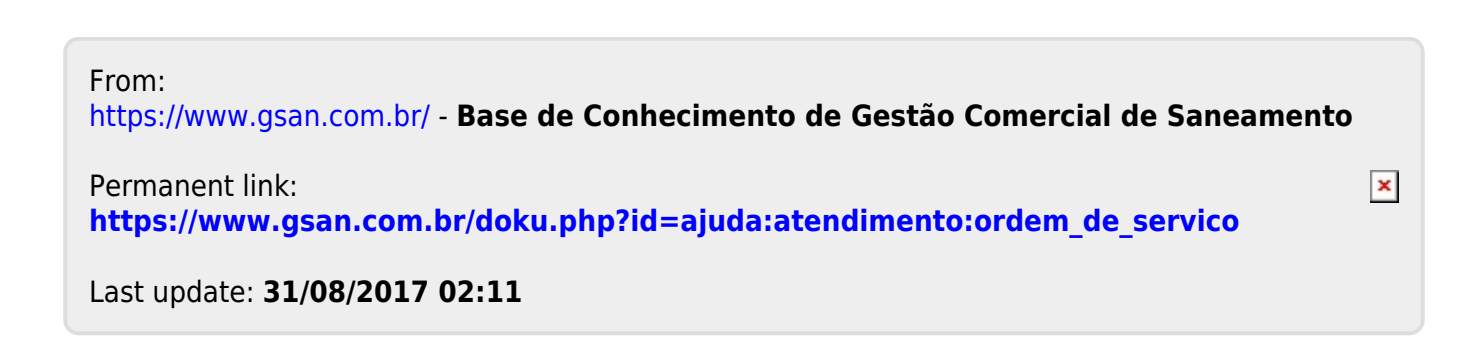